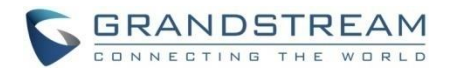

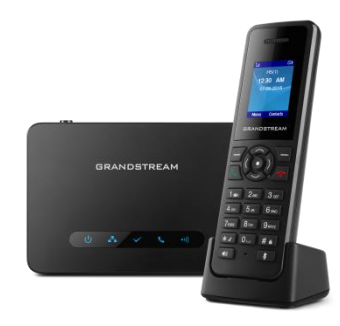

**Grandstream** DP720/DP750 **VoIP DECT Phone Quick User Guide**

For detailed information please consult DP720/750 administration or user guides available at: <www.grandstream.com>

©2016 Grandstream Networks, Inc. All rights reserved. Reproduction or transmittal of the entire or any part, in any form or by any means, electronic or print, for any purpose without the express written permission of Grandstream Networks, Inc. is not permitted. Information in this document is subject to change without notice

# **BASIC OPERATIONS**

# **Turning the handset ON / OFF**

#### **To turn ON the handset**

**Long press on Power Key**  $\sqrt{\cdot}$ until the LCD screen lights up.

#### **To turn OFF the handset**

**Long press on Power Key**  $\sqrt{\hat{}}$ again when the handset is idle until the display turns off.

# **Registering DP720 handset to DP750 base station**

1. On DP750 Base station, press and hold **Radio/Page** button for about 7 seconds until radio LED starts blinking; or, access **web UI** > **Status** > **DECT Status** and press **Subscribe** button.

2. On DP720, Press "Menu" ( $\Box$  or  $\odot$ ).

- 3. Use arrow keys to reach **Settings** > **Registration**.
- 4. Navigate to **Register**, then press "Select" while the DP750 Radio icon is blinking.
- 5. Select the corresponding base, and then press "Subscribe".
- 6. DP720 handset will display **Easy Pairing** on the LCD and play an audible buzz when subscribed.

# **Checking base station IP address**

- 1. Press "Menu" ( $\Box$  or  $\odot$ ).
- 2. Use arrow keys to reach **Settings** > **Info**.

3. Press "Select" softkey to display **Info** page, browse the screen to find IP address, subnet mask and default gateway information for your DP750.

# **HANDSET SETTINGS**

## **Setting the key lock**

#### **To enable the keypad lock**

- 1. Press and hold  $\boxed{\text{# a}}$  (pound key) for approximately 2 seconds.
- 2. DP720 screen will show "Keypad Locked" message briefly and key lock icon  $\theta$  will appear.

#### **To disable the keypad lock**

- 1. Press and hold  $\boxed{\# \bullet}$  (pound key) for approximately 2 seconds to unlock the keypad.
- 2. DP720 screen will show "Keypad Unlocked" message.

## **Editing the handset's name**

- 1. Press "Menu" ( $\Box$  or  $\odot$ ).
- 2. Use arrow keys to reach **Settings** > **Handset Name**.
- 3. Enter the desired name and press "Rename" softkey.

#### **Changing the base PIN**

- 1. Press "Menu" ( $\Box$  or  $\odot$ ).
- 2. Use arrow keys to reach **Settings** > **System Settings**.
- 3. Enter current base PIN code (Default is **0000**).
- 4. Enter the desired base code PIN.

5. Press "Save" softkey to confirm.

# **Selecting the Menu Language**

- 1. Press "Menu" ( $\Box$  or  $\odot$ ).
- 2. Use arrow keys to reach **Settings** > **Phone Language**.
- 3. Choose the desired language and press "Select" softkey.
- 4. Press "Yes" softkey to confirm.

# **Date and time**

- 1. Press "Menu" ( $\Box$  or  $\odot$ ).
- 2. Use arrow keys to reach **Settings** > **Date and time** .
- 3. Edit current values in date/time fields (you can change date/time format using left and right arrow keys) and then press "Set" softkey.
- 4. Press "Save" softkey to confirm.

# **CALL FEATURES**

# **Activate/deactivate handsfree mode**

- 1. Press **(40)** (Hands-free key) while making a call or on the idle screen to activate..
- 2. Press (4) (Hands-free key) again to deactivate.

#### **Making calls**

#### **Method 1**

## *Using default outgoing line*

- 1. Enter desired number to dial using keypad buttons.
- 2. Press  $\Box$  (Dial key) or  $\Box$ (Speaker key) to initiate the call.

#### *Selecting outgoing line to use*

- 1. Enter desired number to dial using keypad buttons.
- 2. Press  $\boxed{\fbox{f}}$  "Call" softkey.
- 3. Select a line from available lines displayed on the screen to use for dialing out.

#### **Method 2**

- 1. Press  $\Box$  (Dial key) or  $\Box$ (Speaker key).
- 2. Enter desired number to dial using keypad buttons.
- 3. Press  $\mathbb{S}$  (Dial key) or wait for 4 seconds and the call will be initiated automatically.

# **Answering Calls**

• Press  $\mathbb Q$  (Dial Key),  $\mathbb Z$  "Accept" softkey or ( $\blacktriangleright$ ) (Hands-free key) to

# answer incoming call.

# **Ending Calls**

• Press  $\sqrt{\bullet}$  (On-hook key) to terminate the call.

# **Hold/resume calls**

- 1. During an established call, press (left softkey) to access **Options** > **Hold**.
- 2. Press "Select" softkey to put the call on hold.
- 3. To resume the call, press  $\Box$ again to access **Options** > **Resume**, then press "Select" softkey.

# **Call transfer**

#### **Blind transfer**

- 1. During an established call, press (left softkey) to access **Options** > **Transfer**. The initial call will be on hold.
- 2. Enter the number or select the handset you want to transfer the call to.
- 3. Press  $\mathbb{S}$  (Dial key) to complete transfer.

## **Attended Transfer**

- 1. During an established call, press (left softkey) to access **Options** > **New call**. The initial call will be on hold.
- 2. Choose the line and enter the number you want to transfer the call to, then press  $\setminus$  (Dial Key).
- 3. Once second call is established, press **Options** > **Transfer**.

# **3-Way Conference**

- 1. During an established call, press (left softkey) to access **Options** > **Conference**. The initial call will be on hold.
- 2. Enter the number of the second party you want to add to the conference and press  $\Box$  (Dial key**)**.

# **Mute/un-mute microphone**

- 1. Press  $\boxed{\phantom{2}^2}$  (Mute key) to switch off the microphone during an established call. Mute icon will be displayed on the screen.
- 2. Press  $\boxed{\bullet}$  (Mute key) again to switch the microphone back on.

# **Activate call waiting**

- 1. Press "Menu" ( $\Box$  or  $\odot$ ).
- 2. Use arrow keys to reach **Call settings** > **Call waiting**.
- 3. Select the account for which you want to enable / disable the call waiting feature, and press "Select" softkey.
- 4. Select **Enabled** and press "Save" to confirm.

# **Activate do not disturb mode**

- 1. Press "Menu" ( $\overline{\square}$  or  $\odot$ ).
- 2. Use arrow keys to reach **Call settings** > **Do Not Disturb**.
- 3. Select the account for which you want to enable DND feature, and press "Select" softkey.
- 4. Select **Enabled** and press "Save"

#### to confirm.

# **Active call forward**

- 1. Press "Menu" ( $\Box$  or  $\odot$ ).
- 2. Use arrow keys to reach **Call settings** > **Call Forward**.
- 3. Select the account for which you want to enable/disable the call forward feature and then press  $\Box$ "Select" softkey.
- 4. Select the type of call forwarding (all, on busy, or no answer) and enter destination number, then press "Save" softkey to confirm.

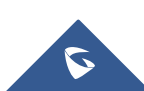